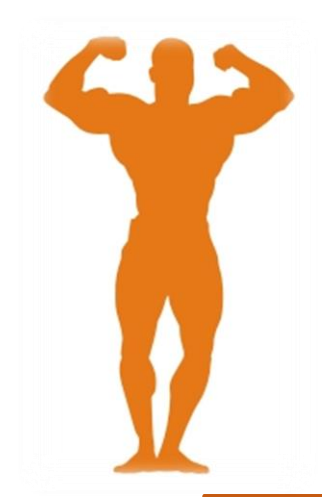

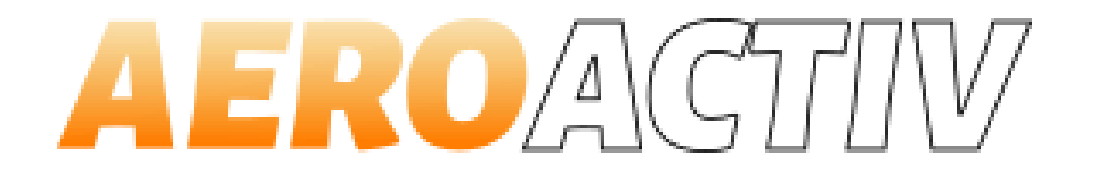

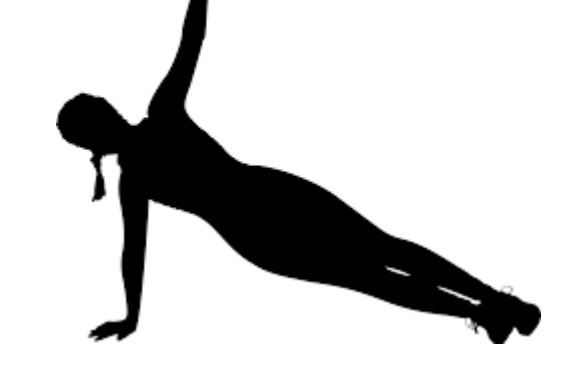

## Platforma e-learningowa *Aeroactiv*

#### Zasady poruszania się po platformie Moodle

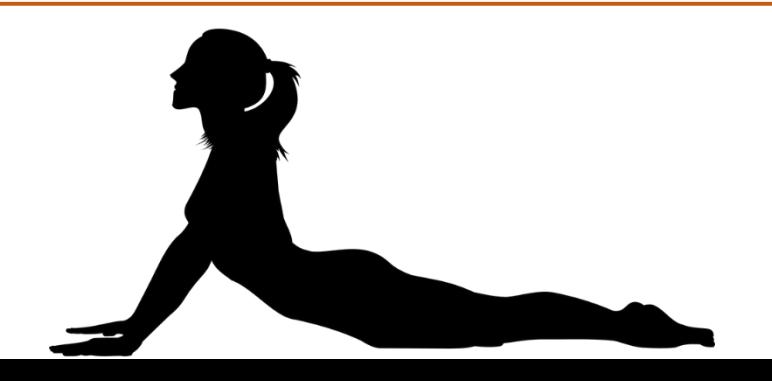

*Autor: Agata Chudzikiewicz*

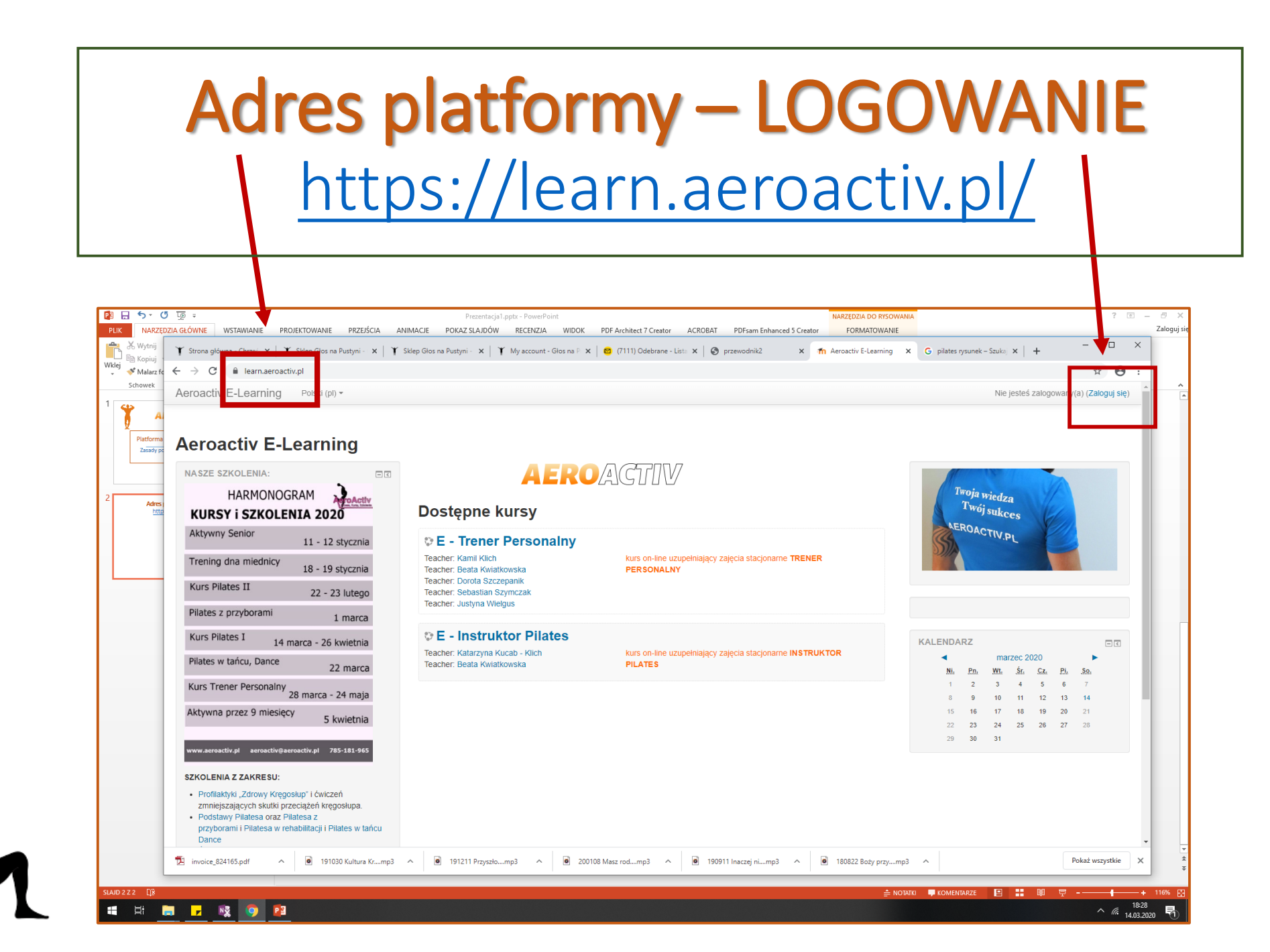

# LOGOWANIE – login i hasło, który otrzymałeś wcześniej od Admina wpisz tutaj:

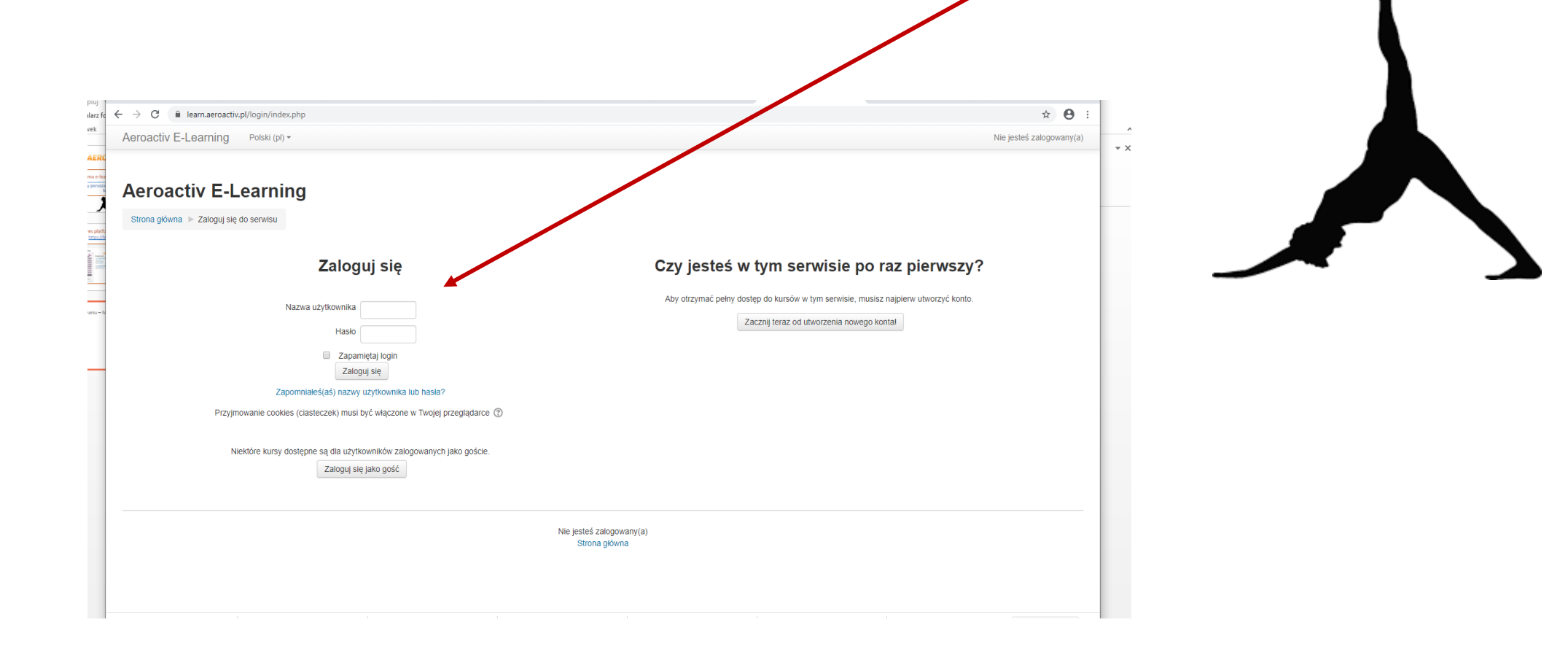

# Po zalogowaniu - ZMIEŃ/USTAW JĘZYK:

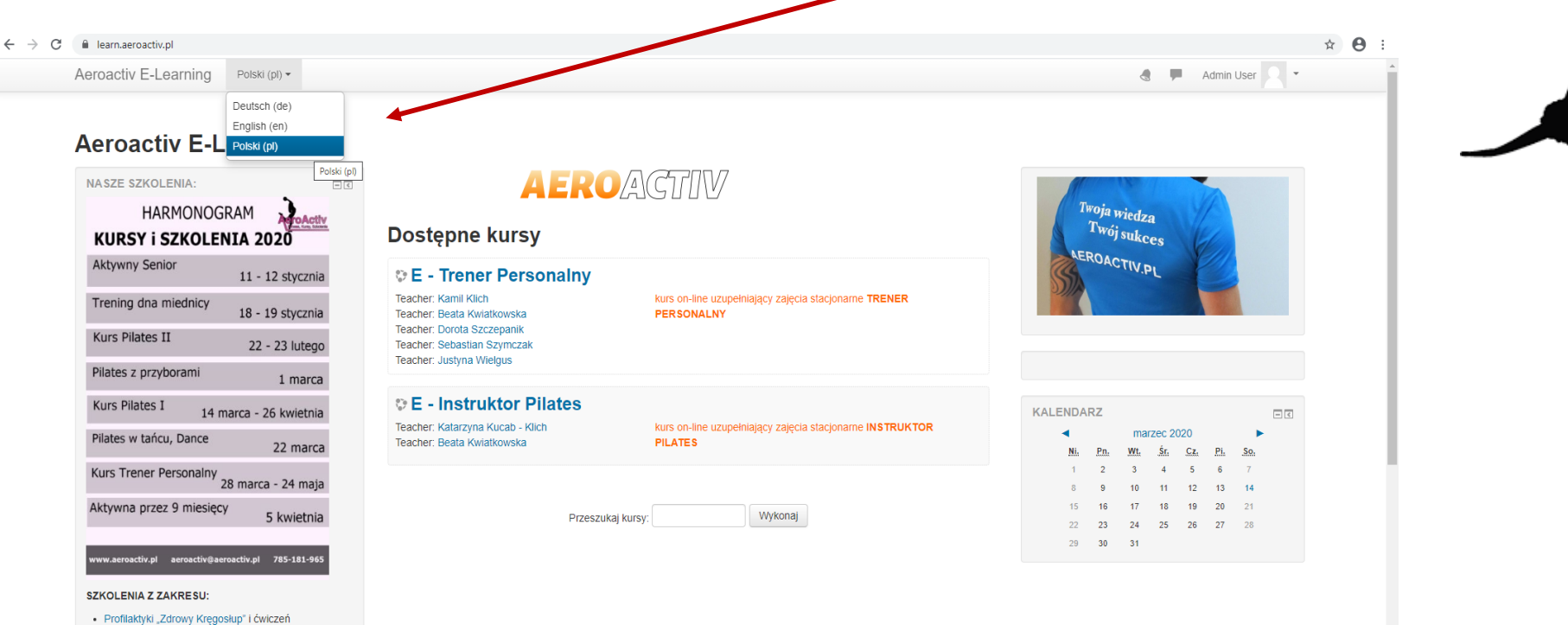

zmniejszających skutki przeciążeń kregosłupa. · Podstawy Pilatesa oraz Pilatesa z

przyborami i Pilatesa w rehabilitacji i Pilates w tańcu Dance

## ZMINA PROFILU – jako opcja

- Po zalogowaniu wejść na **swój kurs**
- W lewym roku znajdź zakładkę: **Uczestnicy** (zobaczysz listę uczestników Twojego kursu)
- Po kliknięciu na swoje nazwisko zobaczysz opcje **Modyfikuj Profil:**  możesz tu zmienić swoje dane

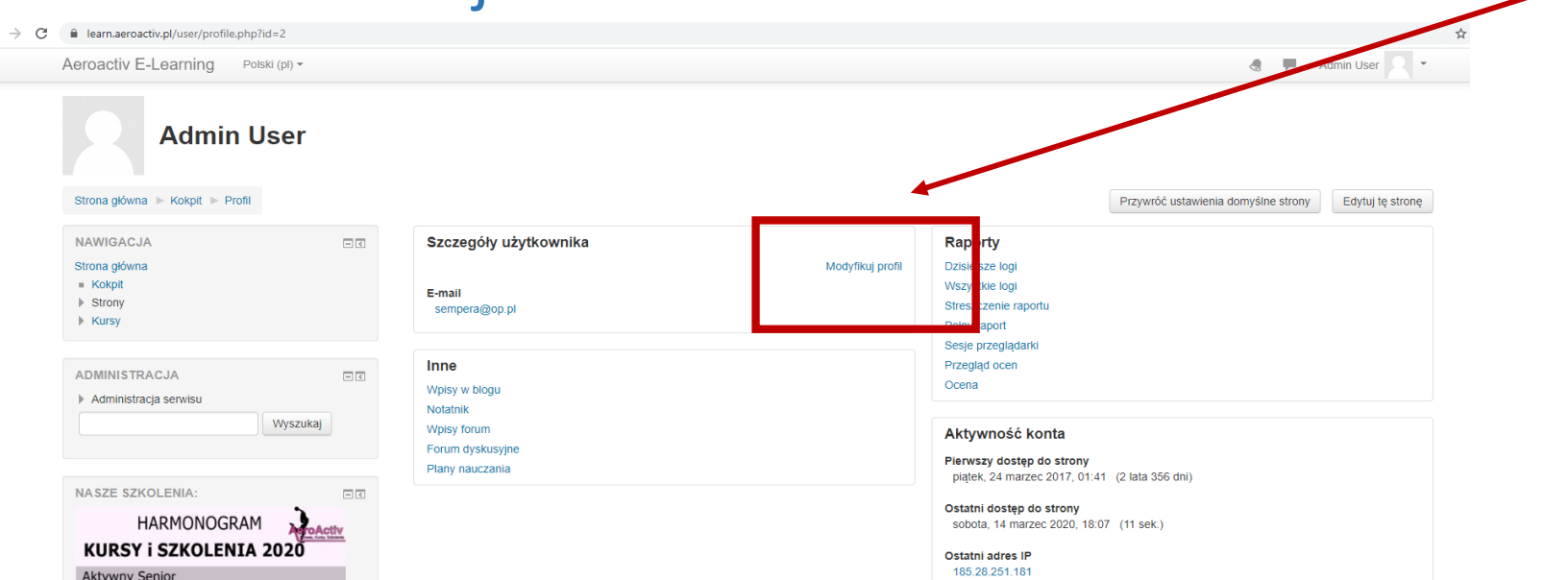

## KOMUNIKACJA NA PLATFORMIE

• **Forum Aktualności** - na tym forum będą umieszczane najważniejsze informacje organizacyjne od Prowadzących

• **Forum Towarzyskie** - jest to miejsce, gdzie możemy wymieniać mniej lub bardziej ważne informację między sobą, przesyłać linki, materiały, adresy stron itp

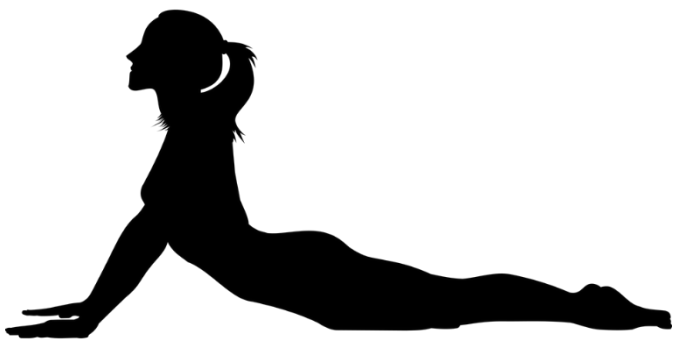

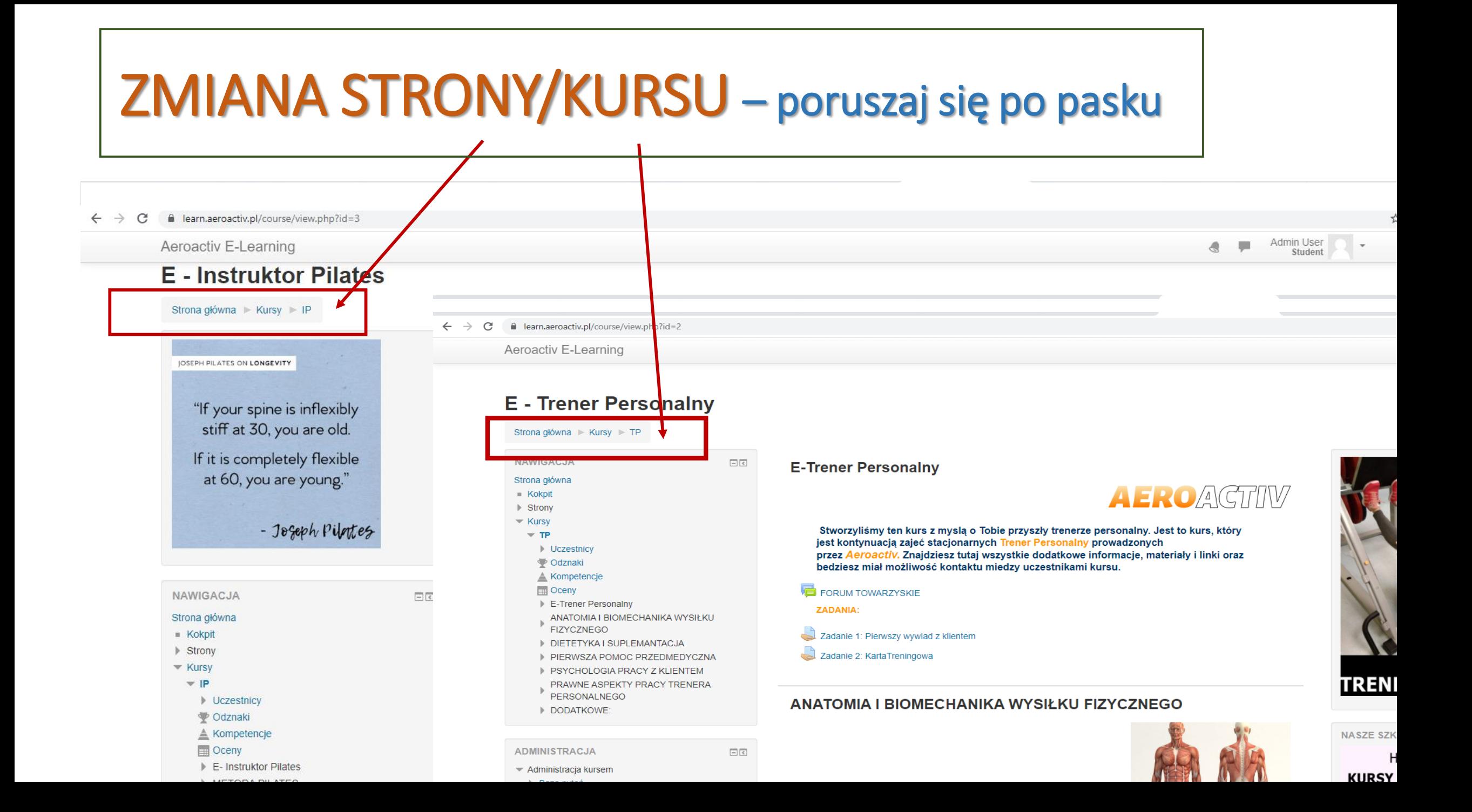

## Co znajdziesz na PLATFORMIE:

- Materiały *Aeroactiv*
- Artykuły
- Filmy
- Zadania
- Zdjęcia
- Fora do komunikacji

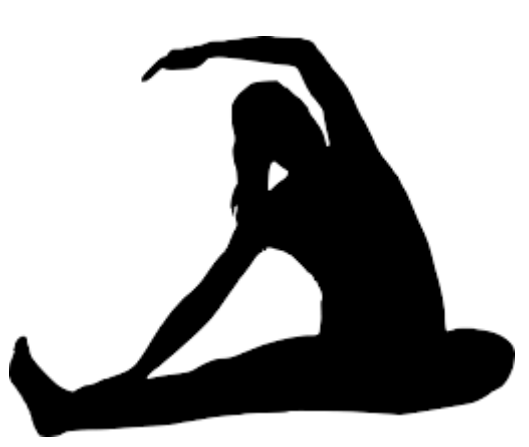

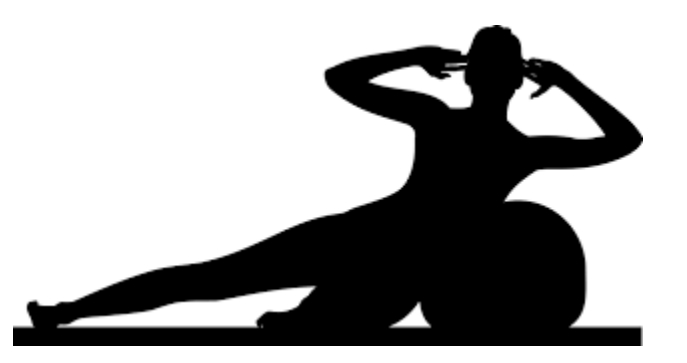

Zapomniałem hasła na platformę

•Jeśli zgubiłeś hasło skontaktuj się z administratorem agatachudzikiewicz@poczta.onet.pl

•Pisząc podaj informacje: Imię i nazwisko, twój e-mail